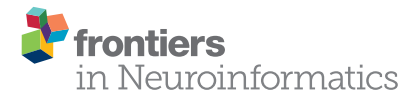

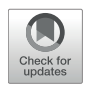

# [Knowledge Representation for](https://www.frontiersin.org/articles/10.3389/fninf.2021.560050/full) Multi-Scale Physiology Route **Modeling**

#### Natallia Kokash<sup>1\*</sup> and Bernard de Bono<sup>2</sup>

*<sup>1</sup> Peoples' Friendship University of Russia (RUDN University), Moscow, Russia, <sup>2</sup> Auckland Bioengineering Institute, University of Auckland, Auckland, New Zealand*

We present a framework for the topological and semantic assembly of multiscale physiology route maps. The framework, called ApiNATOMY, consists of a knowledge representation (KR) model and a set of knowledge management (KM) tools. Using examples of ApiNATOMY route maps, we present a KR format that is suitable for the analysis and visualization by KM tools. The conceptual KR model provides a simple method for physiology experts to capture process interactions among anatomical entities. In this paper, we outline the KR model, modeling format, and the KM procedures to translate concise abstraction-based specifications into fully instantiated models of physiology processes.

Keywords: physiology, multi-scale model, knowledge management, anatomy, connectivity, ontology

#### **OPEN ACCESS**

#### Edited by:

*Andrew P. Davison, UMR9197 Institut des Neurosciences Paris Saclay (Neuro-PSI), France*

#### Reviewed by:

*Eric K. Neumann, Independent Researcher, Boston, MA, United States Doga Demirel, Florida Polytechnic University, United States*

#### \*Correspondence:

*Natallia Kokash [natallia.kokash@gmail.com](mailto:natallia.kokash@gmail.com)*

Received: *07 May 2020* Accepted: *06 January 2021* Published: *16 February 2021*

#### Citation:

*Kokash N and de Bono B (2021) Knowledge Representation for Multi-Scale Physiology Route Modeling. Front. Neuroinform. 15:560050. doi: [10.3389/fninf.2021.560050](https://doi.org/10.3389/fninf.2021.560050)*

Physiology process models take into account the anatomical routes of communication that are necessary for mechanisms to occur. For example, process models study mechanisms in which:

- an increase in atrial pressure gives rise to an increase in glomerular filtration rate;
- stomach filling is followed by colon emptying;

1. INTRODUCTION

- low oxygen partial pressure in the alveolus leads to an increased red blood cell count.

ApiNATOMY provides a knowledge representation (KR), and knowledge management (KM) tools, for the topological and semantic modeling of process routes and associated anatomical compartments in multiscale physiology. The development of ApiNATOMY is a work-inprogress and is coupled to integrative efforts by communities in physiology and medicine [e.g., SPARC [\(National Institutes of Health\)](#page-16-0), HuBMAP [\(Snyder et al., 2019\)](#page-16-1)].

In this context, the requirements collected in previous work [\(de Bono et al.,](#page-16-2) [2012,](#page-16-2) [2017\)](#page-16-3) identified two core sets of KR organizing principles for physiology processes, namely:

- 1. A first set of organizing principles for flow processes is drawn from:
- (a) Fick's Law, which emphasizes the dependency of exchange between conduit compartments on the surface area and permeability of the interface between them;
- (b) Poiseuille equation, which links the resistance of a fluid conduit to its length and internal radius; and
- (c) LaPlace's work, which relates the pressure in the lumen of a conduit to the tension in the wall based on he internal radius and wall thickness.
- 2. A second set of organizing principles is gained from the prevalence of tree-like (i.e., branching) patterns in biological conduit architecture. Such arborizations have evolved to manage the gradual transition from:
	- (a) thick-walled root-proximal vessels adapted for highpressure high-velocity flow (e.g., aorta, trachea, ureter), needed for long range propulsion to
	- (b) high-surface area thin-walled leaf-distal vessels that permit low-pressure low-velocity flow required for sustainable exchange (e.g., capillaries, alveoli, nephrons).

Transfers between conduit systems (e.g., material transfer between blood and urine, or digested food and lymph) take place across adjacent conduit walls (i.e., transmural) of leafdistal vessels.

The first set of principles suggests that describing conduits that broker flow processes should take into account radius, length, wall thickness and surface area of these compartments. The second set suggests that the representation of conduit arborizations (e.g., arterial tree, biliary tree, neuron), as well as the transmural transfer between such arborizations, should explicitly take into account branching patterns and wall-to-wall interactions between leaf-distal vessels.

Given the above requirements, the ApiNATOMY KR model should provide ways to model:

- process edges to depict energy and mass transactions, in particular, transmission, storage, and dissipation (de Bono et al., [2017\)](#page-16-3);
- structural entities such as molecules, cells or tissue units (i.e., in Basic Formal Ontology (BFO) [\(Arp et al., 2015\)](#page-16-4) parlance, an independent continuant). The construct responsible for this kind of modeling in the ApiNATOMY's KR is called lyph. A lyph can be used as container (i.e., as compartment), as component (i.e., as regional or constituent part), or as process participant (i.e., a conduit);
- route maps, or a combination of lyphs and process edges such that there is a one-to-one mechanistic correspondence between a process edge and a lyph that conveys, or brokers, the transaction represented by the edge. A route can, therefore, represent a chemical reaction brokered by an enzyme, the diffusive flow of an ion across a membrane, or the advective flow of fluid down an anatomical conduit. Concatenations of routes can be assembled to represent complex multiscale biological models.

Using exemplar route maps for context and illustration, this paper defines a generic KR model for ApiNATOMY that addresses representational requirements for routes in multi-scale physiology modeling. The KR schema for this model provides a contract between the input data used in route map construction and the ApiNATOMY KM toolset [\(Kokash\)](#page-16-5) that validates and transforms the data into an expanded entity-relationship model. This model is manipulated by the ApiNATOMY viewer [\(Kokash\)](#page-16-6), an open-source web tool that renders physiology models, and places visual artifacts depicting physiology entities into a forcedirected 3D layout.

The paper is organized as follows: section 2 provides a high-level description of sample physiology models represented as route maps in ApiNATOMY. Section 3 introduces the ApiNATOMY conceptual schema. Section 4 describes model transformation steps to obtain fully instantiated entityrelationship object models from the initial template-based specifications. Section 5 focuses on model display. In section 6, we discuss the implications of this study.

### 2. REQUIREMENTS AND USE CASES

The mainstay of the ApiNATOMY is the notion of lyph. The high-level lyph features described here will be further considered in the context of the four exemplar ApiNATOMY models discussed below.

Lyph features are designed to manage knowledge about compartmental measurements, and related flow processes, including annotation metadata to reference ontologies, (e.g., declaring a lyph object as representing an instance of a biological structure class) and mereotopological information, such as:

- Borders and their polarity: given that for any lyph, two longitudinal borders are distinguished by dint of their proximity to the axis of rotation and two radial borders are arbitrarily labeled for distinction. In **[Figure 1](#page-2-0)**, longitudinal borders are marked as 1 and 3, radial borders as 2 and 4, and the axis of rotation (in this case, coinciding with longitudinal border 1) is marked as 5. Lyphs can be annotated with length and thickness in the form of distributions of one-dimensional measurements of length along longitudinal and radial borders, respectively.
- Composition in terms of parts, that include:
	- regions as lyphs contained in another lyph, which may extend to layers (the lyph in **[Figure 1](#page-2-0)** has three layers): regions that run longitudinally from one radial border to another;
	- constituent materials, which are aggregates, including other lyphs, constituting the fabric of a lyph.
- Configuration: conduits for flow take one of three topological configurations: the Bag, which indicates a terminus for flow of material in its innermost layer; the Tube, which indicates continuation of flow of material in its innermost layer; and the Cyst, a complete envelopment of material within its innermost layer.
- Assemblies:
	- Axial assembly takes place along the axis of rotation by sharing radial borders. It allows lyphs to join into more complex constructions such as arborizations.
	- Arborization assemblies are axial assemblies imbued with branching probabilities which, in combination with length and thickness distributions, make for a parameterizable model for different kinds of anatomical trees.
	- Coalescent assembly, illustrated in **[Figure 2](#page-2-1)**, occurs orthogonal to the axis of rotation by sharing longitudinal

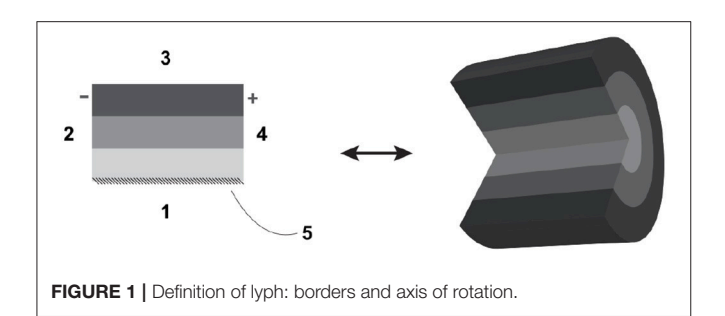

<span id="page-2-0"></span>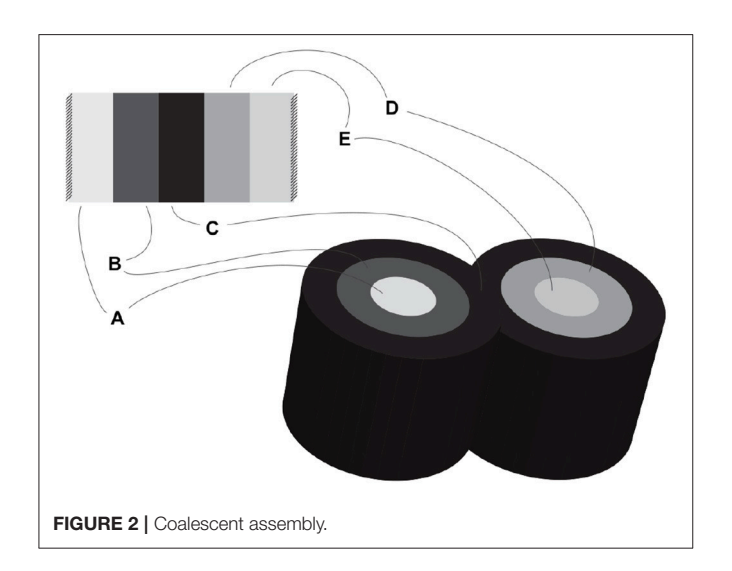

<span id="page-2-1"></span>borders. It allows for conduits to link transmurally by sharing the outermost layer of their wall.

Application of lyph assemblies is discussed below.

**Exemplar 1: Figure 3** shows a schematic mock-up of an ApiNATOMY physiology route. The model features neural circuits tracking arteries and airways in the neck. In this model, four arborized conduit systems are represented as axial assemblies: cardiovascular (red, conveying flow of blood), airway (green, flow of air), central nervous (grey, cerebrospinal fluid), and neurons (shown as simple lines that represent the flow of neuronal cytosol).

Each arborization system is modeled as a linear concatenation of process edges, each edge conveyed by a lyph that has, as its innermost layer, a representation of the fluid flowing through that system (e.g., blood). The other layers of the conveying lyph represent the wall of the conduit.

Placing, or nesting, one lyph in another lyph provides the means to represent compartments as regions within compartments that house them (e.g., the Carotid Body, CB, brown square, shown housed by the Common Carotid Artery, CCA, a 2-layered red rectangle. Note the CB is placed in the outer layer, i.e., in the wall of the CCA). In situations where one arborized system is to be threaded along another arborized system, as in the case of threading

neuron trees along the Central Nervous System (CNS) tree, the KM tools provide the means to automate the placement of conveying lyphs of one system (e.g., the lyphs representing segments of neurons) as regions of conveying lyphs of another system (e.g., the outer layer of the central nervous lyphs between the Diencephalon and T1 levels in the arborization).

**Exemplar 2:** The model shown in **[Figure 4](#page-4-0)** represents the compartmental layout relevant to communication between leaf-distal vessels. One of the lyph layers, labeled "Alveolar Fluid Coat," has cells (known as Leukocytes) as one of its material constituents. The second material constituent is the ion Calcium (not shown in **[Figure 4](#page-4-0)**).

The two leaf-distal vessels in this model belong to two distinct arborizations. The process edge concatenation labeled A represents air flow in the airway arborization, where edge  $A_n$  is brokered by a 4-layer conveying lyph labeled "Alveolar Duct." Concatenation B represents blood flow in the cardiovascular arborization, where edge  $B_n$ is brokered by 3-layer conveying lyph "Alveolar Duct Capillary." The two conveying lyphs both have Basement Membrane as their outermost layer. This allows the two lyphs to engage on a 6-layer connecting coalescence by having the Basement Membrane layer in common.

A 2-layer lyph of type Cyst represents the Leukocyte cell, and another 2-layer cyst models the Sarcoplasmic Reticulum compartment in the innermost layer of the Leukocyte cell. The route conveying Calcium material between the innermost layer of the Sarcoplasmic Reticulum and the outside of the Leukocyte is brokered by two axial assemblies: one representing the SERCA calcium pump, and the other the ORAI1 calcium channel.

- **Exemplar 3:** The Basal Ganglia (BG) are a group of subcortical nuclei at the base of the forebrain and above the midbrain. **[Figure 5](#page-5-0)** shows the schematic representation of BG interconnections. In this figure, the neuron that courses through the GPe consists of two arborizations, such that leaf-distal coalescences with other neurons represent synapses in the Putamen and GPi.
- **Exemplar 4: [Figure 6](#page-5-1)** shows a mock-up of an arborization representing the structure of a urinary system from Urethra to Nephron. In human, this model branches to create one Bladder, two Ureters, about 24 Minor Calyces and circa 2 million Nephrons. In more extensive ApiNATOMY models, the Nephron engages in multiple coalescences with Blood Vessel leaf-distal lyphs.

We will use the aforementioned mock-ups to validate the usability of the ApiNATOMY KM.

### 3. MODEL DEFINITION

In constructing route models, the ApiNATOMY KM tools work with input data specified by users. This data should conform

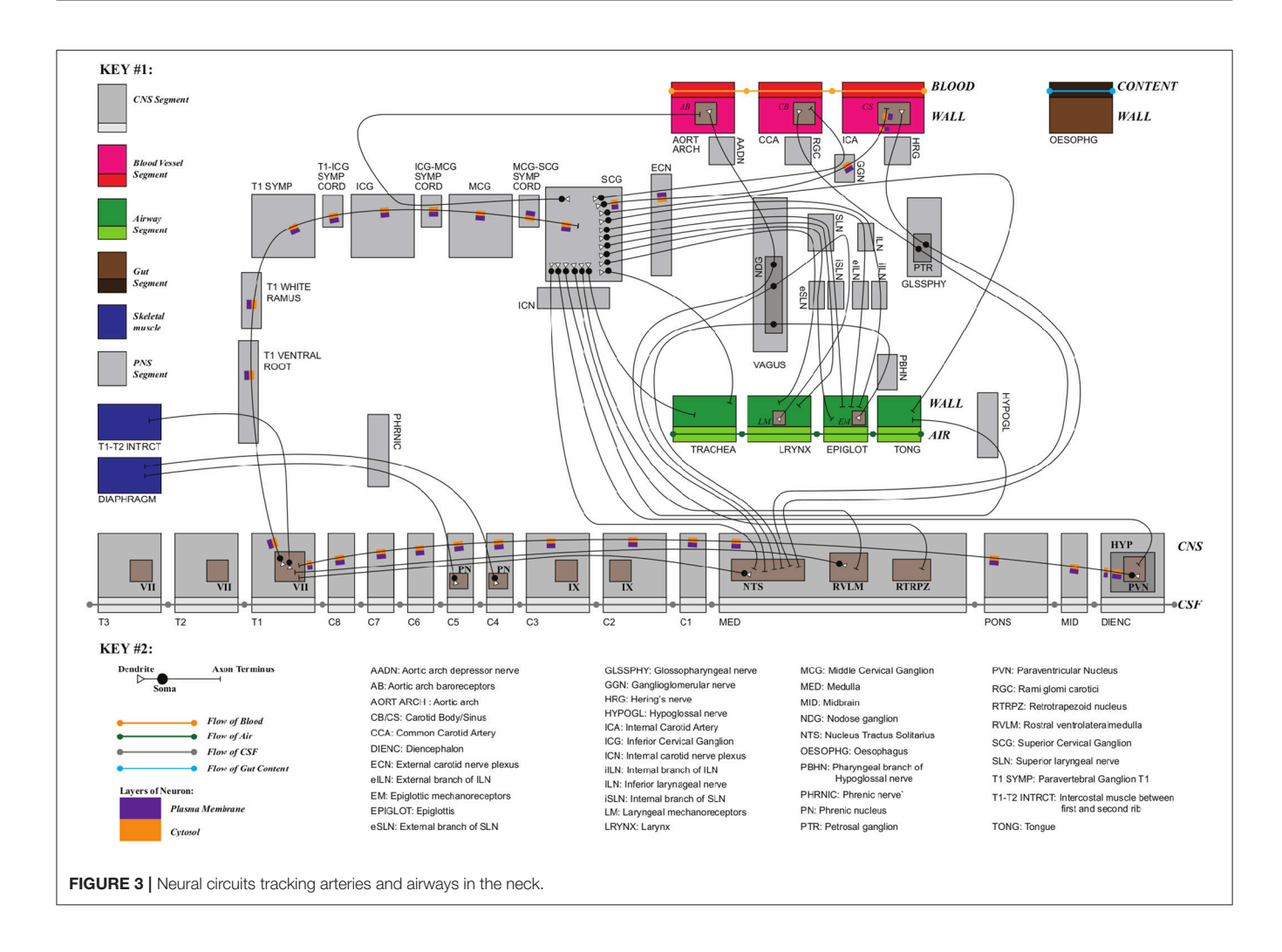

to the framework's conceptual schema that provides a contract between the user-defined data and the input format expected by the model viewer.

The ApiNATOMY KR class hierarchy (mapped out in [Figure 7](#page-6-0)) defines concepts necessary to build the physiology process graph. The basic elements of such a graph are nodes (vertices) and links (edges), modeled by Node and Link classes. Other two key concepts, Lyph and Material, define composition of physiology compartments. The Coalescense class models coalescing assemblies. The Region class helps to outline model context. The notion of Group is used to split the model into logically-meaningful parts while Graph handles the representation of the model as a whole.

External resources are employed to annotate ApiNATOMY objects with relevant terms and definitions from existing ontologies, clinical and research databases. Abstract classes such as Resource, VisualResource, Shape, and GroupTemplate help us to generalize common properties. The latter class serves as a superclass for specifying properties of various generated groups (subgraphs) to model arborizations (Tree class), process edge paths (Chain class), embedded processes (Channel class) and specialized formations (e.g., Villus class). Finally, auxiliary classes encapsulate recurring properties of involved concepts, i.e., the Border class is responsible for handling content on the borders of lyphs and regions. Properties of these classes reflect the meaning of the associated physiological elements (connections, processes or material composition) and provide constraints and visual parameters that help us to assemble them into structurally correct models of physiology.

Since ApiNATOMY is as an experimental framework with evolving requirements, the ApiNATOMY toolset should be able to accommodate eventual changes in the conceptual model. For example, we can expect that a more specialized resource type is introduced to define a recurring element in some field of study or a new relationship among existing concepts is added to enable a certain type of process analysis. Hence, we looked for a declarative notation to describe and document (various versions) of a conceptual model which would also be suitable for code generation to minimize the manual effort of adapting the implementation to the updated requirements.

We chose JSON Schema specification [\(IETF Working Group\)](#page-16-7) to define the ApiNATOMY conceptual model and further

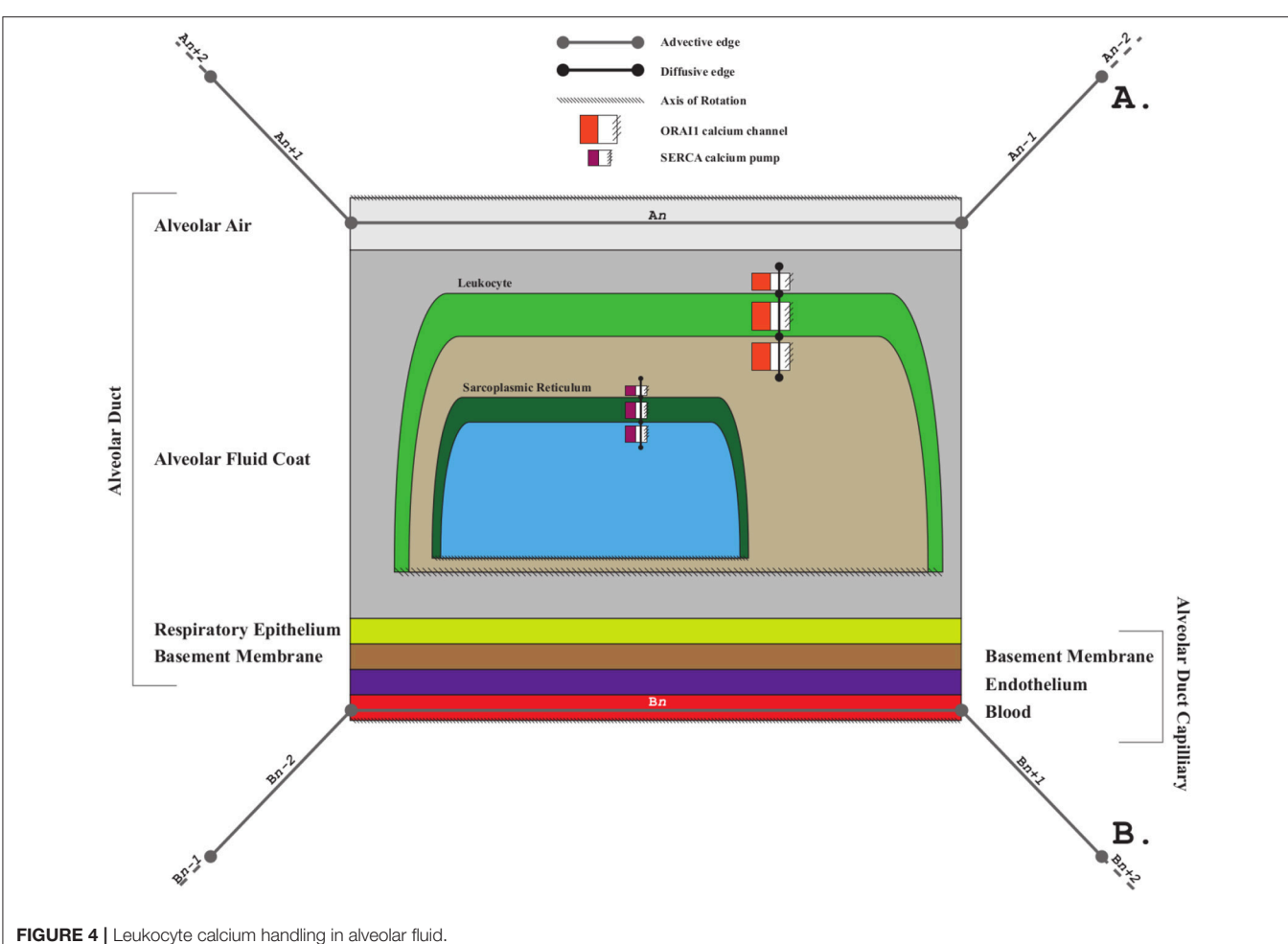

<span id="page-4-0"></span>

extended it to provide necessary information for code generation. The schema standard allows us to define abstract data types which are useful for auto-generated documentation, quality assurance of the client data, and automated testing. We also rely on the JSON schema to automatically produce a hierarchy of JavaScript classes for in-memory manipulation of physiology graphs. Each class manages the properties defined by the schema.

We created a minor JSON schema extension to link fields of related resources in bi-directional relationships. For example, given a sample class hierarchy in Listing 1 and an organ system model shown in Listing 2, we can recognize related properties and auto-complete relevant object definitions with missing fields as in Listing 3:

- Property composes of the class Tissue is linked via the related To field of the extended schema to the property composedOf of the class Organ.
- Given an organ entry and, more specifically, its composedOf field, we can link the tissues it references, i.e., Retina, to the organ which it makes up, i.e., Eye, via its field composes.
- Similarly, Iris becomes partOf Eye since parts and partOf fields are defined as related in the class Organ.

#### Listing 1 | Class definitions in extended JSON schema

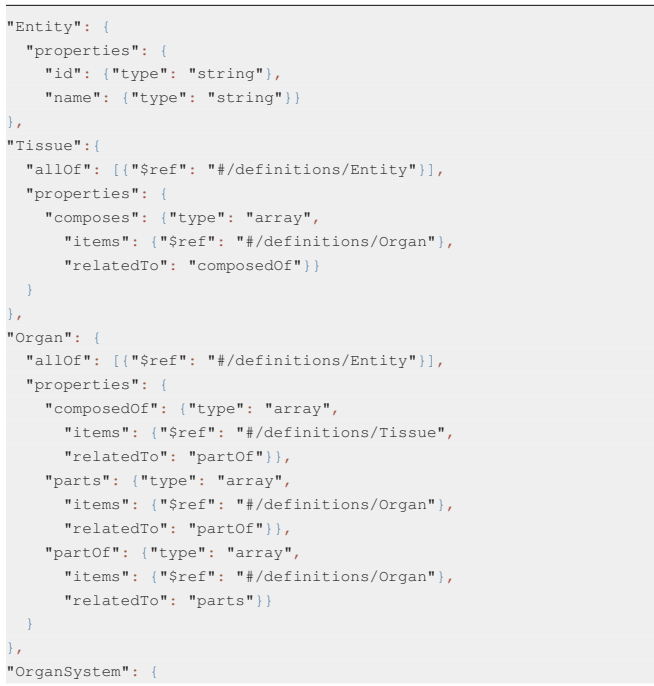

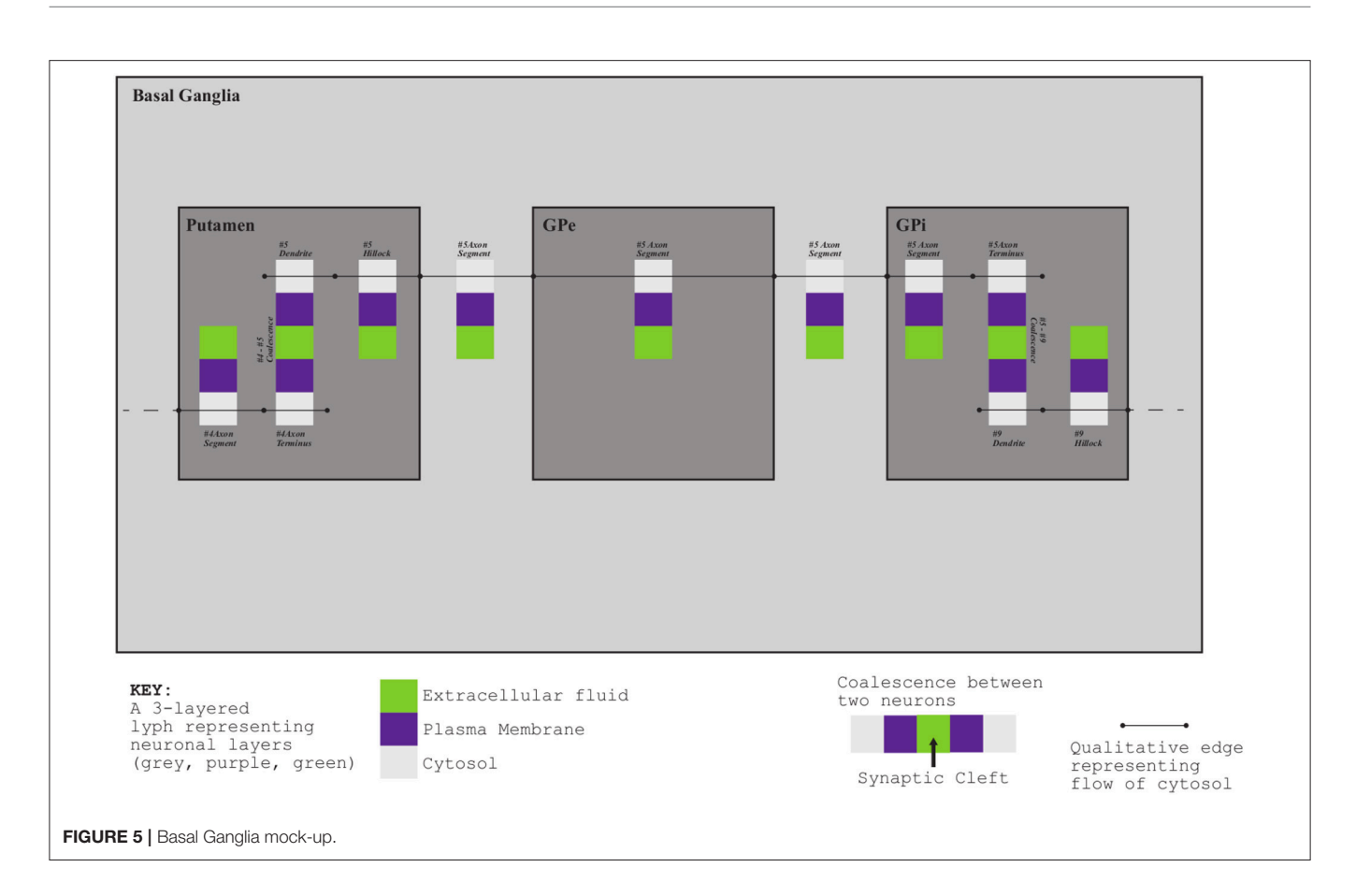

<span id="page-5-1"></span><span id="page-5-0"></span>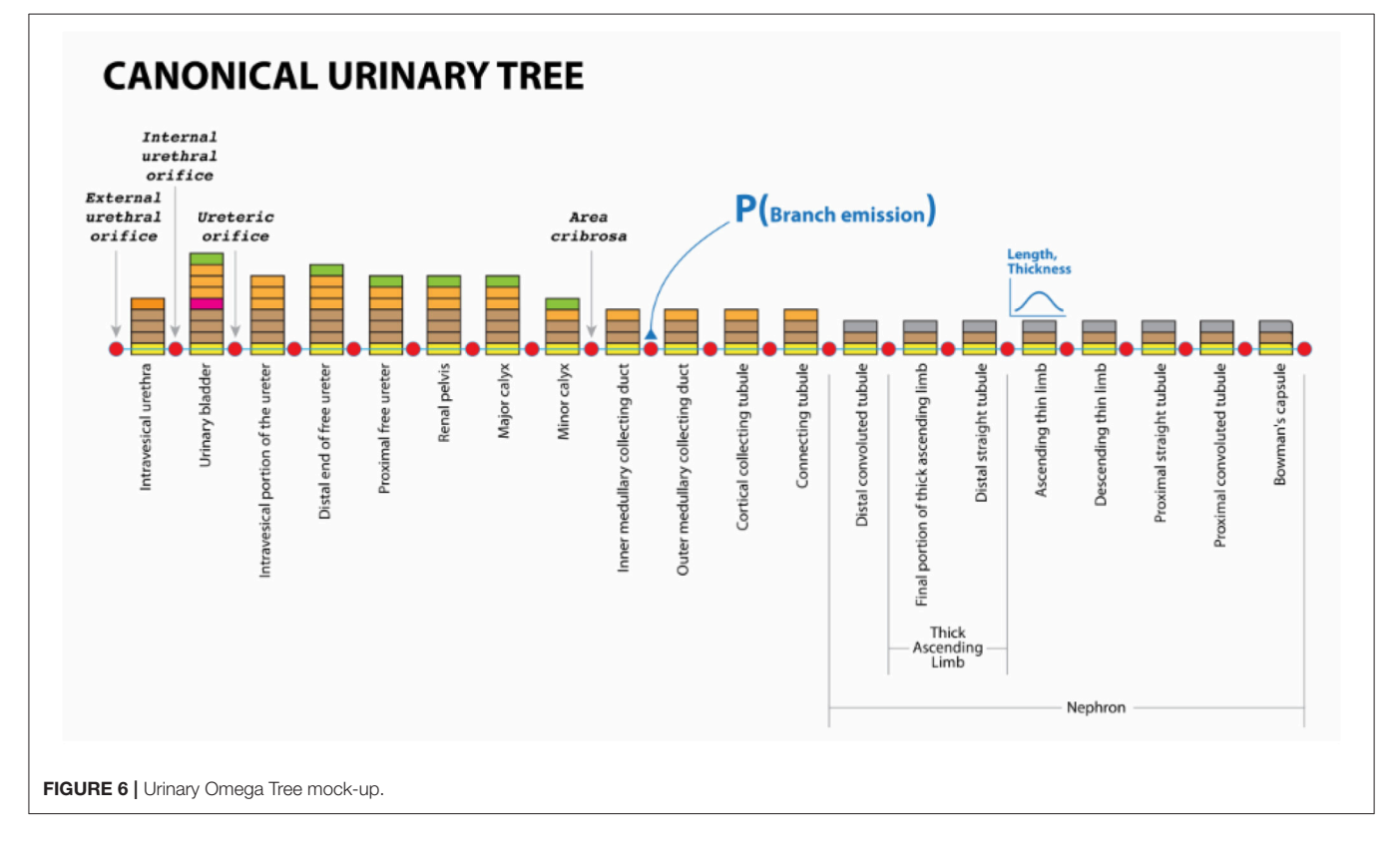

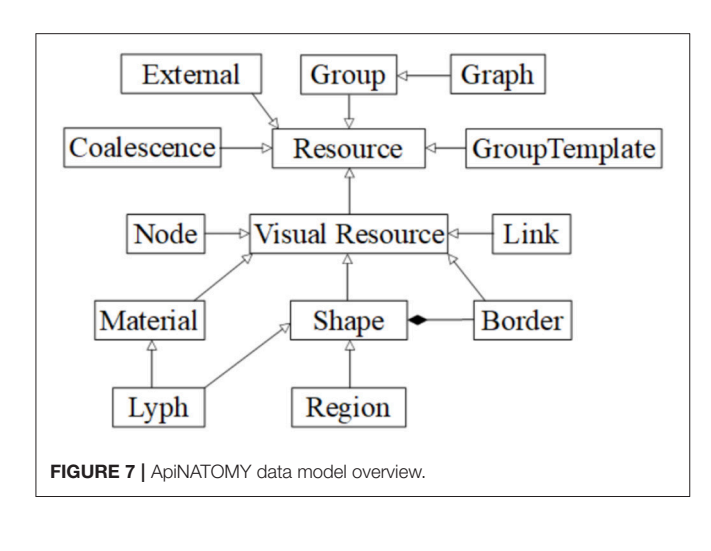

```
"allOf": [{"$ref": "#/definitions/Entity"}],
"properties": {
  "organs": {"type": "array",
    "items": {"$ref": "#/definitions/Organ"}}
```
#### Listing 2 | Input data: an organ system

```
{"id": "VS", "name": "Visual System",
  "organs": [
    {"id": "E", "name": "Eye", "parts": ["I"],
       "composedOf": [{"id": "R", "name": "Retina"}]
    },
    {"id": "I", "name": "Iris"}]
```
Listing 3 | Enhanced organ definitions automatically derived from the partial input data

```
"organs": [
 {"id": "E", "name": "Eye", "parts": ["I"],
    "composedOf": [{"id": "R", "name": "Retina",
      "composes": ["E"]}]}
 {"id": "I", "name": "Iris", "partOf": ["E"]}
```
Thus, a user is free to choose how to insert linked data without the need to duplicate it.

### 3.1. Resources, Visual Resources, and **Externals**

The ApiNATOMY modeling classes have a common ancestor, an abstract class Resource, which defines properties present in all objects of the model. Other classes inherit from the Resource signature properties id, name, and class.

Resources in ApiNATOMY are defined by semantic properties which establish their physiological meaning and visualization properties which instruct the viewer tool about the desired look and layout of the model graph. To simplify visualization parameter setting, we provide means to assign values to subsets of entities in the model. Each object may contain a property assign with two fields: path, which contains a JSONPath [\(Gössner\)](#page-16-8) expression, and value object, which contains a JSON object to

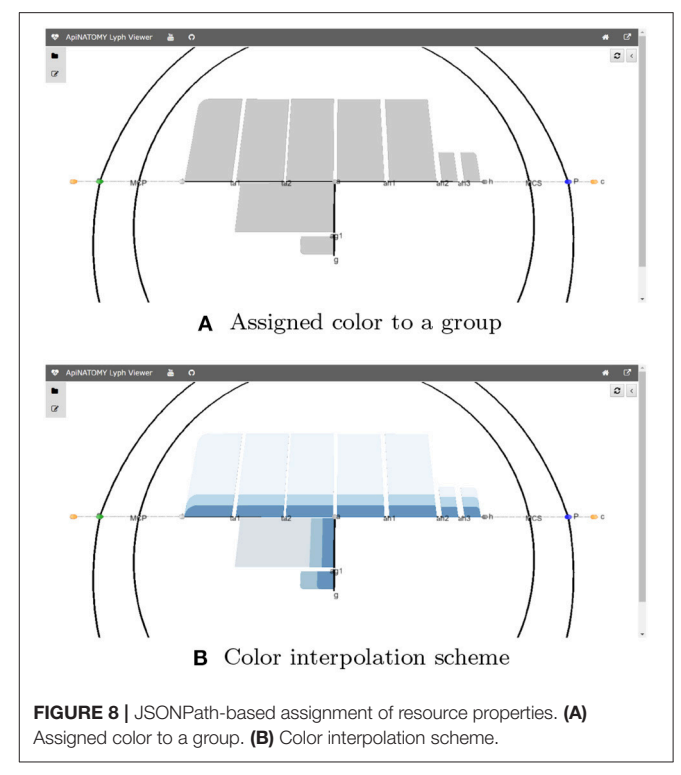

<span id="page-6-1"></span>merge with resources in the set defined by the query in the path. For example, the code in Listing 4 assigns color to all lyphs in a group.

The model also allows interpolation over a range of values for certain properties, in particular, users can apply color interpolating schemes and gradual distance offsets. This is done with the help of the resource's property interpolate. If the JSONPath query returns a one dimensional array, the schema is applied to its elements. If the query produces a higherdimensional array, the schema is applied to all one-dimensional splices of the array. The fragment in Listing 4 colors three layers of every lyph in a group using the shades of blue, starting from the opposite side of the color array with 25% offset (to exclude very light or very dark shades).

Listing 4 | Example of *assign* and *interpolate* statements

| "assign": {                                    |
|------------------------------------------------|
| "path": "\$.lyphs[*]",                         |
| "value": $\{ "color": "#CCC"\}$                |
| Ъ,                                             |
| "interpolate": {                               |
| "path": "\$.lyphs[*].layers",                  |
| "color": { "scheme": "interpolateBlues",       |
| "offset": 0.25, "length": 3, "reversed": true) |
|                                                |

**[Figure 8](#page-6-1)** visualizes the effects of the aforementioned statements applied to the CNS lyphs.

The property external of each resource can be used to annotate this resource with external data. The External class provides fields uri and type to keep universal resource identifiers and classify the references, respectively. Among the common data sources we use in ApiNATOMY models at different scales are the Foundational Model of Anatomy (FMA) [\(Rosse and Mejino, 2008\)](#page-16-9), Uberanatomy ontology (UBERON) [\(Mungall et al., 2012\)](#page-16-10), Gene Ontology (GO) [\(Gaudet et al., 2017\)](#page-16-11), Cell Ontology (CL) (Diehl et al., [2016\)](#page-16-12), Chemical Entities of Biological Interest (ChEBI) ontology [\(de Matos et al., 2010\)](#page-16-13), and PubMed database of medical publications [\(National Center for Biotechnology Information\)](#page-16-14).

The VisualResource class enlists properties common for all visual resources. Among the basic properties of this class is color. Relationship fields clones and cloneOf may link resources which represent the same semantic concept but must appear in two or more places of the process graph.

### 3.2. Materials and Lyphs

Material and Lyph are two key concepts in the ApiNATOMY framework. Material is more suitable for modeling chemical elements or substances as an aggregate whole while Lyph defines topological organization (i.e., layers of tissue material constituting a body conduit vessel) or elements with an emphasis on a shape. The same substance sometimes can be modeled both as a material and as a lyph. Listing 5 models blood both as regional and constituent parts of the "Right Ventricle" heart chamber model.

Listing 5 | Defining materials and lyphs

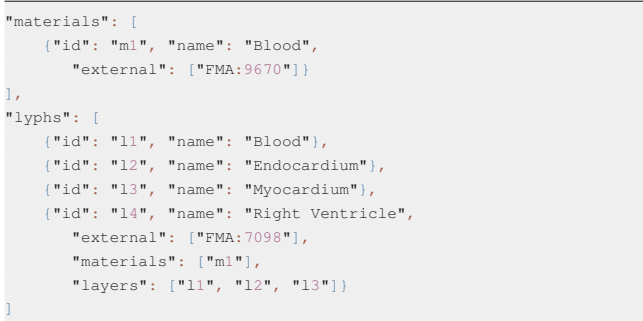

Technically, lyph is subtype of material with spatial constraints. Both materials and lyphs can contain other materials or be included into hosting material via a related property materialIn. A material can also be transported by a channel (special type of a process) when its property transportedBy is set up.

### 3.3. Shapes, Borders, Lyphs, and Regions

A shape is an abstract concept that defines properties and relationships shared by the ApINATOMY resources for modeling physiology compartments, namely, lyphs, and regions. The property internalNodes accumulates nodes positioned on a shape. Such nodes are projected to the shape's surface and positioned to stay within boundaries of the shape (e.g., by attracting to its center). The property internalLyphs is used to define the inner content of a shape, i.e., neurons within the neural system parts. The related property, internalIn, indicates a shape (lyph or region) the given node or lyph belongs to. The hostedLyphs property is similar to the internalLyphs but uses a different layout method: hosted lyphs get projected on the container lyph plane and forced to stay within its boundaries.

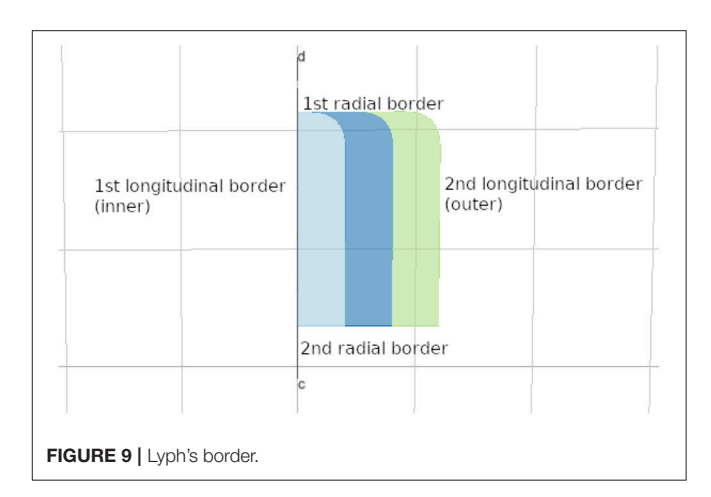

<span id="page-7-0"></span>An important part of the shape abstraction is its border (see **[Figure 9](#page-7-0)**). The shape's border is a resource with its own identifier, name, and external annotations. It refers to the hosting shape via its property host while the shape can access it via its border field. We auto-generate borders for lyphs and regions in the model and merge inline objects defining border content within the hosting shape with the generated resources.

The lyph's border is closely related to its topology. The topology value TUBE represents a conduit with two open ends. The values of BAG- and BAG+ represent a conduit with one closed end, where − and + represent the polarity of the closed border. Finally, the topology value CYST represents a conduit with both closed ends.

In the model viewer, lyphs are depicted as 2d rectangles either with straight or rounded corners, where the straight corners correspond to open-ended radial borders and rounded corners represent the close-ended radial borders (see **[Figure 10A](#page-8-0)**). The lyph's axis of rotation is normally aligned with the edge conveyed by a lyph or, in the case of layer lyphs, with its hosting lyph. All borders can be accessed via the lyph border property borders which expects an array of four objects. Listing 6 shows an excerpt from the BG model (see section 5 for more details) which defines a lyph with content (node) on its second radial border. If a lyph border conveys processes or contains nodes as in this case, we associate a Link resource with the lyph's border segment.

Listing 6 | Lyph's border content

```
"lyphs": [
   {"id": "gpi", "name": "GPi", "border":
      {"borders": [{}, {}, {},
        {"hostedNodes": ["axonal_node3"]}]}
    },...
]
```
The topological organization of a lyph is defined by its layers. A layer is a lyph that represents a tissue within another tissue and rotates around the axis of its hosting lyph, to which it refers via its layerIn field. By default, all layers get the equal display area within the main lyph. The percentage of the display area a layer occupies can be regulated via its layerWidth parameter.

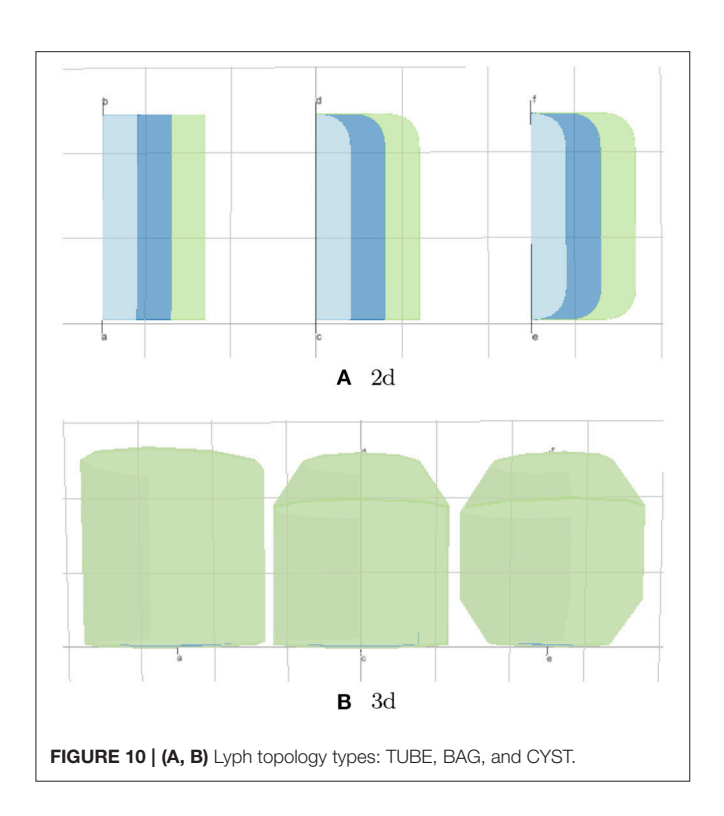

<span id="page-8-0"></span>Often a model requires many lyphs with the same layer structure. To simplify the definition of such lyphs, we introduced a notion of the lyph template. A lyph with a Boolean property isTemplate set to true serves as a prototype for all lyphs defined as its subtypes. Equivalently, lyphs inherit their layers and other transferable properties from their supertype. The hierarchy of lyph derivation via subtyping or supertyping relationships can be traced with the help of the relationship graph introduced in section 4.

The center of the lyph's 1st longitudinal border is placed to the center of the link it conveys. When lyph is a layer in another lyph, its axis of rotation depends on the hosting lyph. Some additional properties exist to set the angle of rotation of a 2d lyph around its axis.

The lyph's dimensions depend on the length of the conveyed link and can be controlled via the scale parameter. The ultimate visual dimensions of a lyph object are provided by its width and height properties while thickness and length refer to the anatomical dimensions of the physiological resource it models (a range of values in negative powers of 10, e.g.,  $[10^{-6}$ ...10<sup>-4</sup>]).

The Boolean property create3d indicates whether the editor should generate a 3d object for the given lyph. The 3d view gives the most accurate representation of a lyph but makes it difficult to analyze its inner content. **[Figure 10](#page-8-0)** shows 2d and 3d visualizations of lyph topological types.

Lyphs also contain properties linking them to composite assemblies, e.g., inCoalescences refers to coalescence assemblies that include a given lyph, *channels* lists channel assemblies housed by the current lyph, bundles, and bundlesTrees establishes relationships with links and trees passing through the lyph.

Regions are flat auxiliary shapes which provide context to the model. Region internal content is similar to the content of a lyph. Regions are static and their positions are given in 2d coordinates. The border of the region can include any number of segments (links), unlike lyphs which always have four sides. Examples of models with regions are available in our project's test directory [\(Kokash\)](#page-16-5).

# 3.4. Nodes and Links

In the ApiNATOMY graph, nodes (vertices) connect links (edges) which are conveyed by lyphs (edge labels). Each node refers to the links it joins via its fields sourceOf and targetOf.

The positions of nodes in the ApiNATOMY models in most cases cannot be explicitly set by model authors due to the absence of such data. Hence, to produce an intuitively clear uncluttered graph visualization, we rely on our custom model rendering algorithm. The algorithm is based on the forcedirected layout in which some node positions are constrained by entity relationships.

Node definition provides parameters to control its appearance and/or position in the force-directed environment. The radius of the sphere representing the node in the model visualization is computed based on the value of the node's val property. A number of properties such as charge and collide allow users to tune the forces applied to a specific node. Node positions can be controlled via the layout property. The value of each coordinate is expected to be in the range [−100..100] and represents the percentage of the length from the center of coordinates to the end of the plot along the respective axis. The actual coordinates are then computed depending on a selected scaling factor. Coordinates of nodes marked fixed are rigidly set to match the layout values. For other types of nodes, the layout only defines the position the node is attracted to while its actual position  $(x,$ y, z) may be influenced by other factors, i.e., global forces in the graph, link rigidity, positions of other nodes, and so on.

It is important to retain the containment and spacial adjacency relationships among resources. Several properties are used to position nodes on a link, within a lyph or on its surface. It is also possible to define the position of a node based on the positions of other nodes. For example, to place a node on a link, we associate the link with the node via the node's property hostedBy. The property offset can be used to indicate the offset in percentage from the start of the link. For example, the node definition in Listing 7 instructs the tool to position the node nLR at the quarter of the length of the link LR.

Listing 7 | Node on a link

"nodes": [ {"id": "nLR", "hostedBy": "LR", "offset": 0.25},... ]

An alternative way to get the same result is to include the node to the hostedNodes property of the link.

Links connect graph nodes and perform a number of functions in the ApiNATOMY framework, most notably, they model process flow and serve as rotational axes to position and scale conveying lyphs. By default, all links are drawn as straight lines, this corresponds to the geometry property with

value link. To apply another visualization method, a user should explicitly set the link's geometry to a desired value. For example semicircle produces a spline that resembles a semicircle, rectangle draws splines resembling a semisquare connector with rounded corners, spline produces link connectors which smoothly join preceding and following links, and path draws graph edges bundled together by the edge bundling algorithm [\(Holten and van Wijk, 2009\)](#page-16-15). Auxiliary invisible links are not displayed in the process graph but serve as axes for the lyphs they convey. In certain cases, we automatically create invisible links (e.g., when an internal lyph is not conveyed by any existing link, when lyph's border segment hosts nodes). A link, regardless of its geometry, can be drawn using dashed or thick lines.

The property length defines the desired distance between the link's ends as percentage of the maximal allowed length. The force pushes the link's source and target nodes together or apart according to the desired distance. Collapsible links are links which appear only if their ends are constrained by the visible entities, e.g., to connect node on lyph borders. If this is not the case, the source and target nodes of the collapsible link are attracted to each other until they collide to look like a single node.

### 3.5. Coalescence

A coalescence creates a fusion situation where two or more lyphs are treated as being a single entity. There are two types of coalescence, both describing material fusion. In both cases, coalescence can only occur between lyphs that have exactly the same material composition:

- Connecting coalescence represents a "sideways" connection between two or more lyphs such that their outermost layer is shared between them (as shown in **[Figures 4](#page-4-0)**, **[5](#page-5-0)**, **[11A](#page-9-0)**).
- Embedding coalescence (**[Figure 11B](#page-9-0)**) represents placing of a contained lyph into a container lyph such that the outer layer of the contained lyph merges into the container lyph as a means to globally associate measurements, that are local to the contained lyph, with the container lyph.

The Coalescence class introduces fields topology and lyphs. These fields are used to specify the type of the coalescence, CONNECTING or EMBEDDING, and the coalescing lyphs, respectively. In connecting coalescence, outermost layers of coalescing lyphs appear to share the same visual object. In embedded coalescence, the outermost layers of coalescing lyphs blend with the corresponding layers of the housing lyph.

Although semantically the lyph order in the coalescence definition is not important, in the viewer, the first lyph is treated in a special way. While connecting the graphical depictions of coalescing lyphs, all subsequent lyphs are pushed by the forcedirected layout to approach the master lyph and realign their outermost layers to match the outermost layer of the first lyph. In the case of the embedded coalescence, the first lyph is the housing lyph—it contains the other lyphs in the coalescence.

If a coalescence resource is defined on abstract lyphs (lyph templates), it is considered abstract and works as a template to generate coalescences among lyphs that inherit the abstract lyphs.

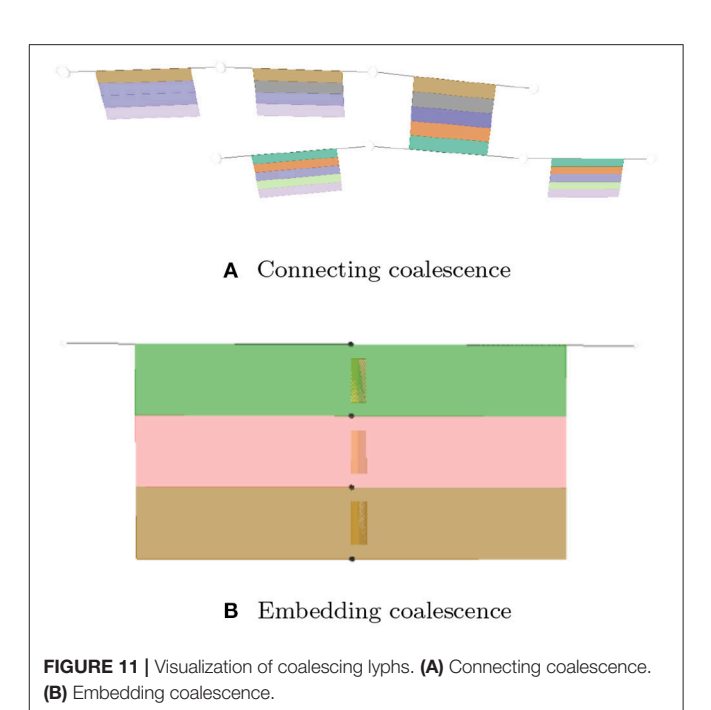

# <span id="page-9-0"></span>3.6. Groups and Graphs

The Group class defines a subset of entities in an ApiNATOMY model which have a common semantic meaning and/or a distinct set of visual characteristics. A group includes lists of resources of any type via the dedicated fields: nodes for resources of type Node, links for resources of type Link, and so on. Groups can include nested subgroups and refer to the resources defined anywhere in the model. For example, Listing 8 shows a group of blood vessels that consists of two subgroups: (a) arterial and (b) venous.

Listing 8 | Group composition

| "groups":                                     |
|-----------------------------------------------|
| {"id": "omega", "name": "Blood vessels",      |
| "groups": ["arterial", "venous"]},            |
| {"id": "arterial", "name": "Arterial",        |
| "nodes": ["nLR00", "nLR01", "nLR02",          |
| "nLR03", "nLR04", "nLR05"],                   |
| "links": ["LROO", "LRO1", "LRO2",             |
| "LR03", "LR04"]},                             |
| {"id": "venous", "name": "Venous",            |
| "nodes": ["nLR10", "nLR11", "nLR12", "nLR13", |
| "nLR14", "nLR15", "nLR16"],                   |
| "links": ["LR10", "LR11", "LR12",             |
| "LR13", "LR14", "LR15"]}                      |
|                                               |

The model viewer allows users to inspect each group in isolation or analyze the interaction among selected combinations of resources without overloading the view with unnecessary information.

The Graph class describes the top-level group that, in addition to all the group fields, contains config field and model meta-data such as created and lastUpdated dates, author and version. The config is not part of the semantic physiology model but it can be used to define user preferences regarding the visualization of a

given model, e.g., which groups to display by default, whether to use resource identifiers or names as labels in the graph, etc.

### 3.7. Group Templates

A group template represents an abstract class to model group generation patterns. The generated group is accessible from the template via its property group. Currently, ApiNATOMY supports five types of group templates requested by the modeling experts. In this section, we describe two of them: Tree and Channel.

The Tree group template allows users to specify a root of a tree via an optional property root. If the root node is not specified, it is either automatically generated or assigned to coincide with the source node of a link that represents the first level of the tree. We define the level of a tree branch as the number of edges between the target node of the link and the root. A user may specify the required number of levels in a tree via its property numLevels. Given the desired number of levels, the model viewer can generate a group resource to represent the tree. If the property lyphTemplate is set up, the generated links for each tree level conveying lyphs which are sub-types of the lyph template.

Alternatively, the tree branches can be specified, partially or fully, via the property levels which expects an array of (partial) link definitions corresponding to the tree levels. If this array contains an empty object, the missing tree level branch is auto-generated. If instead it points to an existing link, the corresponding link is joint to become a branch in the tree. If the source, target, or both ends of the link resource are not specified, they are auto-generated. Otherwise, it is expected that incident links (connected tree branches) share a common node; the tool will issue a warning if this is not the case.

Listing 9 demonstrates how to define trees using both lyphTemplate and levels properties. A combination of both approaches may help modelers to reduce an effort while specifying multi-level trees where the majority of the branches consist of the same lyphs (i.e., involve the same tissue structures) while others are characterized by unique features that need to be modeled individually.

Listing 9 | Tree template examples

| "trees": [                                         |
|----------------------------------------------------|
| {"id" : "AOT", "name" : "Axonal Omega Tree",       |
| "root" : "a", "numLevels" : 5,                     |
| "lyphTemplate": "neuronBaq"},                      |
| ("id" : "UOT", "name" : "Urinary Omega Tree",      |
| "root" : "b".                                      |
| "levels" : $["lnk1", "lnk2", , "lnk21"]$ ,         |
| "branchingFactors": $[1, 1, 2, 1, 1, 1, 3, 3, 20,$ |
| $8, 9, 8, 9, 1, 1, \ldots$                         |
|                                                    |

The generated sub-graphs for tree templates defined above would look like liner chains of enumerated links. We refer to such trees as canonical, meaning that they define the basic structure necessary to generate a branching formation. The branching can happen at each level of the canonical tree, and the number of branches per level can be specified in the branchingFactors array. Furthermore, the property numInstances contains a number of branching tree instances produced from a canonical tree TABLE 1 | Omega tree lyph topology.

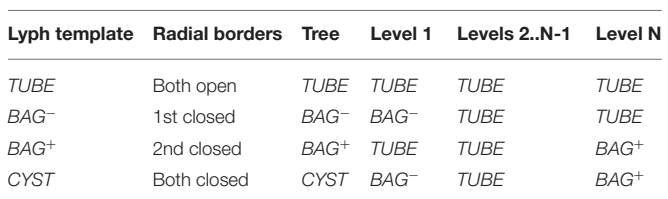

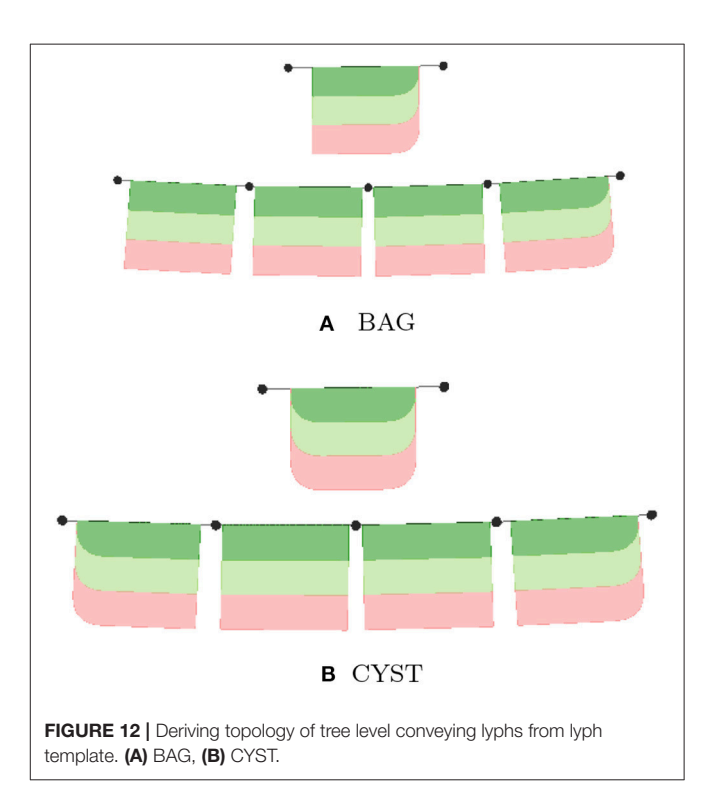

specification. The generated tree instances are available via the read-only property instances in the generated model.

Generally, lyphs originating from a lyph template inherit its topology. However, the lyphs conveying the tree edges work as a single conduit with topological borders at the start and the end levels (root and leaves) of the tree compliant with the borders of the lyph template. The topology of lyphs on tree edges is defined as shown in **Table 1**. **Figure 12** illustrates the difference in generated trees from lyph templates with the same structure but different topology: (a) template of type BAG+ results into a tree with the BAG+ lyph at the last level. (b) template of type CYST translates into a tree with the lyphs of type BAG- and BAG+ on the first and last tree levels.

The Channel group template provides fields to define a complex specialized assembly to model membrane channels incorporated into given housing lyphs. To create membrane channel components, a model author has to provide:

- an identifier for a channel (and, optionally, other basic resource properties);
- identifiers of housing lyphs. A housing lyph is a lyph of at least three layers representing a cell or an organelle such that the

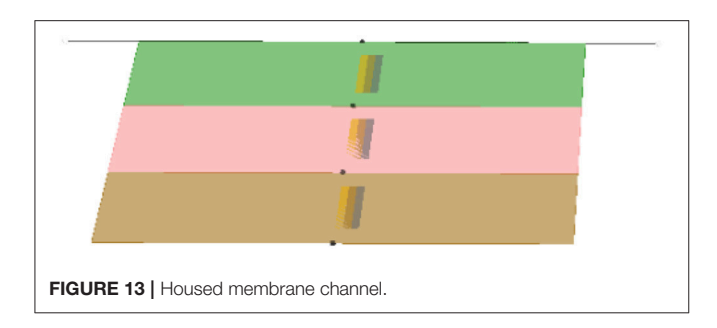

<span id="page-11-0"></span>middle layer of this lyph is a membrane (e.g., Sarcoplasmic Reticulum);

the material payload conveyed by the diffusive edge.

Listing 10 shows an example of the channel template definition: a membrane channel SERCA exchanger housed by lyphs derived from the lyph template Leukocyte (see **[Figure 4](#page-4-0)**).

Listing 10 | Example of a channel template

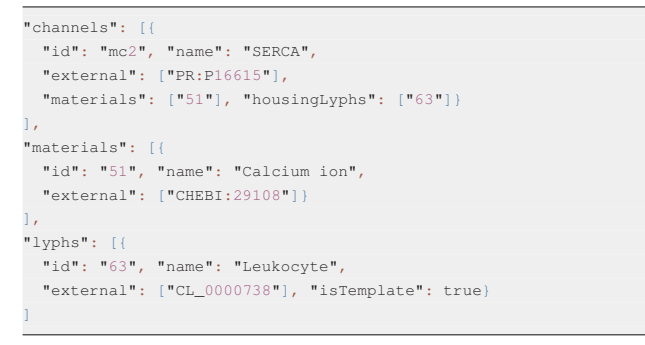

The identifiers of the housing lyphs and materials conveyed by the diffusive edges are specified in the resource properties housingLyphs and materials, respectively. A lyph refers to the channel it houses via its property channels.

Given these data, the model generator creates three tube lyphs representing the three segments of the membrane channel (MC): internal, membranous and external. Each of the MC segments consists of three layers: innermost (content), middle (wall), and outermost (the same material as the lyph that contains it).

The assembly generated given such a template consists of at least 20 resources: 4 nodes, 3 links, 3 lyphs with 3 layers each, 3 embedding coalescences, and a group encompassing all the above (see **[Figure 13](#page-11-0)**). The three MC segments are housed respectively in the three layers of the housing lyph. We automatically create constraints to position channel nodes on the borders of the layers of the housing lyph, so in practice several auxiliary border resources are created. If the housing lyph is a template, these resources are replicated for each channel instance housed by a lyph instance originating from the lyph template.

The third layer of each MC segment undergoes an embedding coalescence with the layer of the housing lyph. Each of the three MC segments conveys a diffusive edge such that both nodes of the edge conveyed by the MC segment in the second (membranous) layer are shared by the other two diffusive edges. Diffusive edges are associated with the links conveying the membrane channels

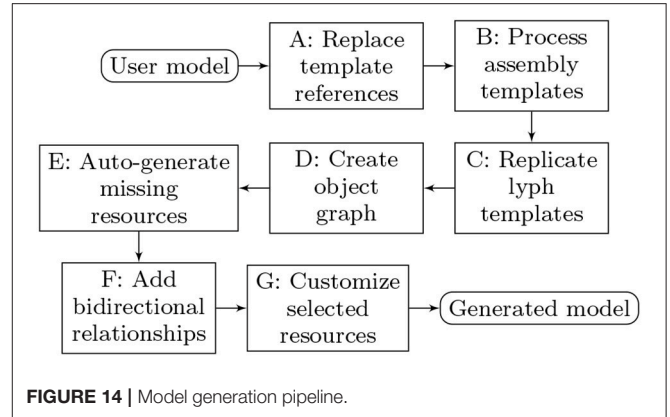

<span id="page-11-1"></span>(the link's conveyingType is set to DIFFUSIVE) and the material in the channel object is copied to the conveyingMaterials property of the link.

### 4. MODEL GENERATION

ApiNATOMY users describe key elements of a physiological model, their relationships, and layout constraints in an input file. These models may be incomplete or incorrect (i.e., contain typos, undefined references, unexpected values, etc.). We use the model schema and custom validation rules to discover potential problems in the input model prior to its visualization. If no critical errors are found, the model viewer proceeds with expanding templates, generating missing resources, and drawing the model graph. Here we describe the key stages of model generation in order to prepare it for visualization. A number of resource relationships are established during this process to enable accessibility of model objects.

The overall model processing pipeline is presented in **[Figure 14](#page-11-1)**. The list below explains model transformation actions at each step:

**A: Replace template references.** Many resources that domain experts need for modeling are abstract assemblies of physiology subsystems (materials, cells, neuron pathways). It is convenient to specify such resources once and place them to the context they are used in as many times as needed. On the other hand, the ApiNATOMY model viewer creates a visual artifact for each unique visual resource (lyph, node, link) in the model. Hence, we have to replace the abstract templates with resource instances that inherit the majority of their characteristics from the templates. The tool identifies references to materials and lyph templates in all the fields that are expected to contain lyphs as building parts, automatically creates lyph instances with necessary characteristics and replaces abstract references with instance references. All derived or cloned resources within this step can be overviewed with the help of the relationship graph (see **[Figure 15](#page-13-0)**).

- **B: Process assembly templates.** If composite assembly templates such as trees or channels are present in the model, we generate corresponding graph structures and include all created resources (nodes, links, lyphs, etc.) to the main graph (or a parent group containing nested models). The procedure replicates lyph templates to all generated edges (links) and assigns their topology to define overall boundaries of the conduits. At the end of this stage, the lyph template is linked to the newly created blank lyphs.
- **C: Replicate lyph templates.** At the next step, we process lyph templates: all subtypes of a lyph template inherit its layers, color, size-related properties, namely, scale, height, width, length, and thickness (unless they are overridden for the lyphs individually), external annotations, constituent materials, etc. Visual resources such as layers of lyph instances originating from lyph template layers are linked together via the cloneOf property.
- **D: Create object graph.** After auto-creating resources originating from group and lyph templates, the model's graph structure is almost ready to be visualized. Hence, we create ApiNATOMY model objects and replace string identifiers with the corresponding object references. Lyph and region borders are auto-created and merged with user-defined border content. Missing links and nodes for internal lyphs are auto-created. Finally, we perform group inclusion analysis and include nested group resources into parent groups.
- **E: Auto-generate missing resources.** As the result of the previous step, we obtain a complete map of all model resources regardless of where they were defined, i.e., all references can be resolved. If the tool detected IDs without corresponding resource definitions, such objects are autogenerated. A user can detect which resources were created by checking their property generated (it will be set to true) for such objects) and/or inspecting the logs.
- **F: Add bidirectional relationships.** In a bidirectional relationship, each entity has a relationship field or property that refers to the other entity. To be able to fully connect related resources, we rely on the model schema to supplement resource definitions with missing fields.
- **G: Customize selected resources.** At the final stage, we perform model customization via the JSONPath queries in assign and interpolate properties. This is done in two steps. First, we create dynamic relationships by replacing IDs in the fields with object references (only IDs of known objects should be used in the dynamic assign expressions, unresolved IDs will be ignored). Second, we complete model customization by assigning qualitative properties to resources selected by JSONPath queries for every resource in the model with the assign or interpolate properties.

A number of critical and non-critical errors can be detected during the model generation process. The viewer has been designed to be fault-tolerant, so it attempts to display the (correct part of the) model and exposes the log messages with all detected errors and warnings for user inspection. The generated model and the resource map (a list of all resources in the model, both user-defined and auto-generated) in the JSON format can be exported and integrated with external knowledge bases.

The implementation of the model generation steps listed above is completely abstracted from the semantic meaning of the resource classes. The implication of this is that the ApiNATOMY model viewer can easily evolve—one can define new types of resources or introduce new relationships simply by adding the corresponding definition to the model schema, and, if needed, write code to draw a visual object representing the new concept.

The relationship graph (see **[Figure 15](#page-13-0)**) is an auxiliary structure that allows users to trace the resource derivation process described above and inspect the relationships among the key resources in the model. For example, this structure can be used to find lyphs that sub-type a given abstract lyph or include a given material. All resources in the relationship graph are represented by graph nodes (visualized using colored shapes according to the type of the resource) while their relationships correspond to the graph links (visualized using colored lines where each color stands for a certain type of the relationship). The view will further evolve to become an interactive instrument for model validation, with the ability to explore various relationships among selected resources.

# 5. DISPLAY LAYOUT

The Basal Ganglia (BG) resource graph (illustrated in **[Figure 5](#page-5-0)**) includes four fields: nodes, links, lyphs, and trees (see Listing 11). The context lyphs, Putamen, GPe, and GPi, are modeled as internal lyphs of the BG lyph. This implies that they are positioned on a grid within their container lyph, and the corresponding parameter, internalLyphColumns is set to indicate that the grid contains three columns. The number of rows in such a grid depends on the number of internal lyphs within the container. Other space allocation methods for internal lyphs may be employed. In particular, spatial constraint-preserving template-based treemaps [\(Kokash et al., 2014\)](#page-16-16) appear to be particularly useful to draw internal lyphs of various size with adjacency constraints. For brevity, we skip the definition of three lyphs modeling layers of a neuron and show definition of only one BG's internal lyph, GPi. The links to convey internal lyphs as well as their source and target nodes are auto-generated.

Listing 11 | JSON specification of Basal Ganglia

| "nodes": [                                       |
|--------------------------------------------------|
| ${''id": "a",$                                   |
| "layout": $\{ "x": -100, "y": 100, "z": 0 \}$ ,  |
| ("id": "b",                                      |
| "layout": $\{''x'': 100, "y": 100, "z": 0\}$     |
| Ι,                                               |
| "links": [                                       |
| ("id": "main", "source": "a", "target": "b",     |
| "length": 100, "geometry": "invisible",          |
| "conveyingLyph": "bq"},                          |
| {"id": "hl-lnk", "source": "n1", "target": "n2", |
| "conveyingLyph": "hillock"}                      |
| ı,                                               |
| "lyphs": $\lceil$                                |

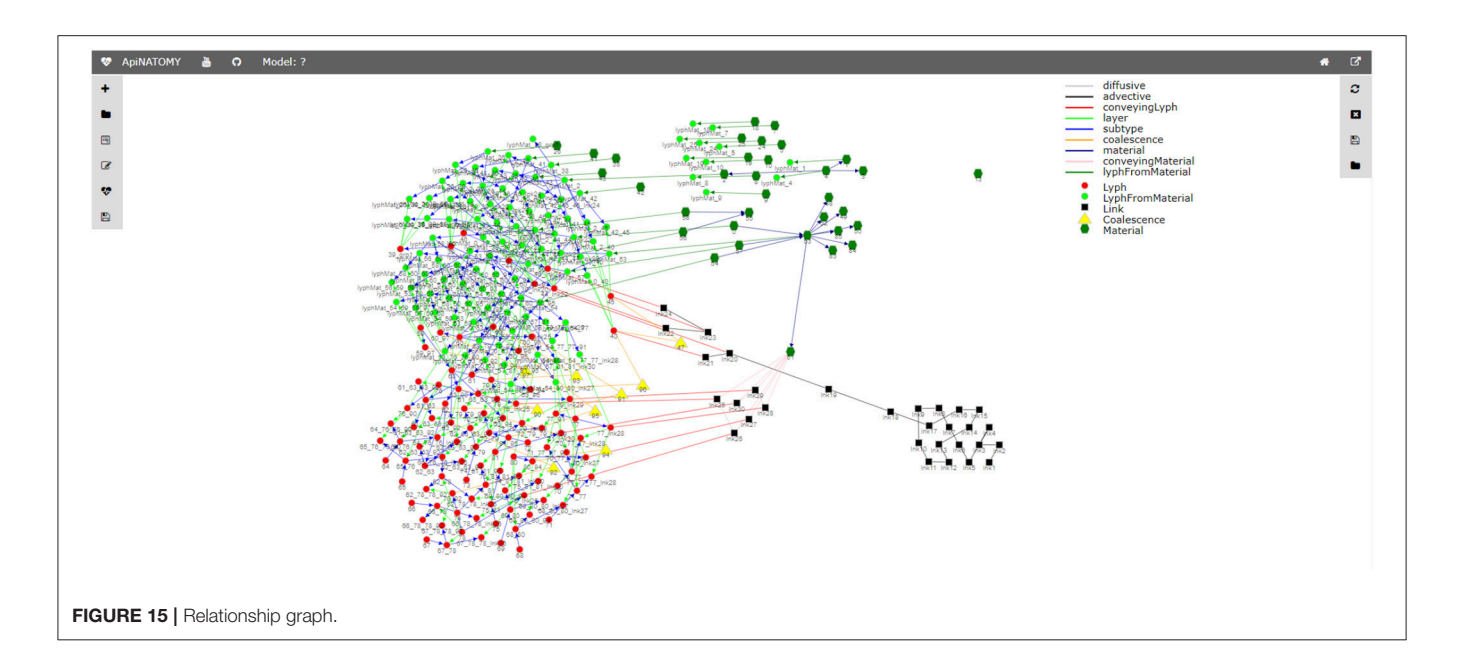

```
{"id": "bg", "name": "Basal Ganglia",
    "color : "#d1d2d4", "internalLyphColumns": 3,
    "internalLyphs": ["putamen", "gpe", "gpi"]},
 {"id": "gpi", "name": "GPi", "color": "#939598",
    "height": 30,
    "border": {"borders": [{}, {}, {},
      {"hostedNodes": ["axonal_node3"]}
     ]},
    "hostedLyphs": ["axonal_lyph4",
     "axonal_lyph5"]}},
 {"id": "neuronBag", "isTemplate": true,
    "topology": "BAG", "color": "#ccc",
    "scale": {"width": 80, "height": 80},
    "layers": ["cytosol", "plasma", "fluid"]},
 {"id": "hillock", "name": "Hillock",
    "supertype": "neuronBag", "topology": "TUBE"}
],
"trees": [
  {"id": "dendrite", "name": "Dendrite omega tree",
     "root": "n1", "numLevels": 1,
     "lyphTemplate": "neuronBag"},
  {"id": "axonal", "name": "Axonal omega tree",
     "root": "n2", "numLevels": 5,
     "lyphTemplate": "neuronBag"}
```
The trees property is an array with two objects defining the dendrite 1-level tree and the axonal 5-level trees. The tree root nodes are named n1 and n2, these names are explicitly given while defining the conveying link for the axon hillock. By referencing them in the tree model, we indicate that the roots of the axonal and dendrite trees coincide with the ends of the hillock.

All auto-generated ApiNATOMY resources are assigned identifiers which can be used to integrate such resources to the rest of the model. It is useful to know that identifies for autogenerated tree parts are formed using the following patterns:

1. *\$tree.id* node\$index,

- 2. \$tree.id\_lnk\$index
- 3. \$tree.id\_lyph\$index,

where *\$tree.id* is the identifier of the tree, and *\$index* refers to a tree level. Keeping in mind these patterns, we can position the axonal tree node (axonal\_node3) on the 2nd radial border and project two axonal tree level lyphs (axonal\_lyph4 and axonal\_lyph5) to the surface of the GPi lyph via the border's property hostedNodes and the lyph's property hostedLyphs.

The *lyphTemplate* field refers to an abstract lyph neuronBag which defines the structure of lyphs conveyed by the trees. Due to this setting, all generated lyphs conveyed by tree edges inherit 3 layers each and occupy the square area with a side length equal to 80% of their axis length. Note that the hillock lyph also derives its structure from the neuronBag template, as indicated by its property supertype. The lyphs conveyed by the tree edges are seen as a single conduit with topological borders at the start and the end levels (root and leaves) compliant with the borders of the lyph template. In the BG model, the lyph template is of type BAG, hence, the conveying lyphs at the end levels are also of the type BAG. The topology of the hillock is explicitly defined as TUBE to override the inherited topology from the template.

With the conceptual model and the associated post-processing pipeline presented in this paper we were able to produce an elaborate rendering from a minimalist definition. The generated visual layouts in 2d and 3d are shown in **[Figure 16](#page-14-0)**. The input model of the BG defined by our physiology expert consists of 15 JSON objects with 3–6 properties each. The generated model used for the visualization consists of 132 JSON objects with 10–20 fields each.

Listing 12 shows an excerpt of the Urinary Tree (UoT) model specification. For space reasons, we omit most of the objects defining visual resources. The listing emphasizes the use of nested groups to encompass the subsystems within the main graph and annotate them with suitable ontology terms: "nephron" and "loop of Henle" groups are linked to the corresponding UBERON [\(Mungall et al., 2012\)](#page-16-10) terms. Nested groups enable complex model assemblies from existing ApiNATOMY models.

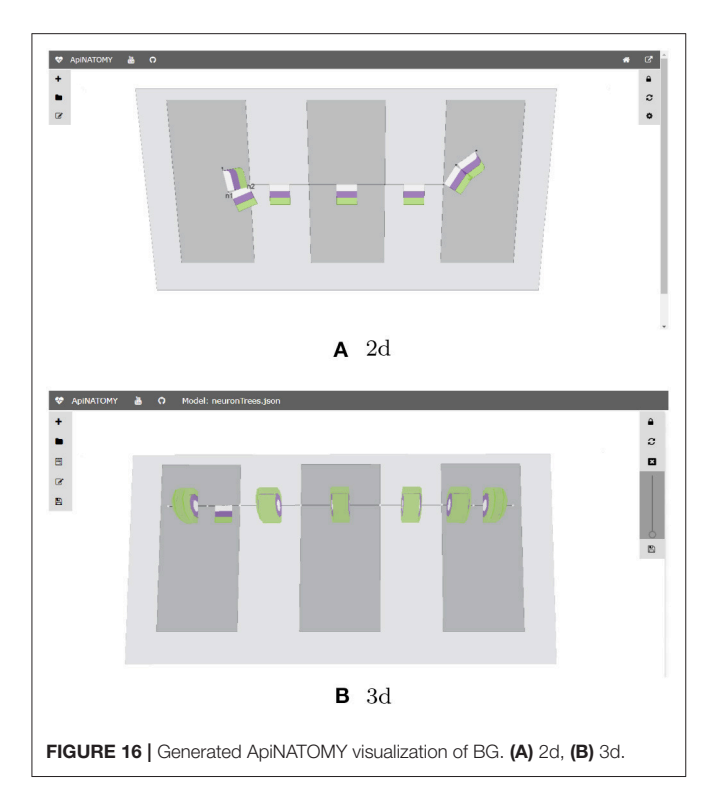

<span id="page-14-0"></span>They can also be toggled on and off in the model viewer to allow users focusing on a certain part of the model.

For illustration purposes, we define the assign property to customize the appearance of nodes: with the help of this statement, the color of all nodes in the model is set to red. The corresponding visual renderings of the UOT canonical tree in 2d and 3d are shown in **[Figure 17](#page-14-1)**. **[Figure 18](#page-14-2)**, a snapshot of the UOT instance with branching in levels 3 and 7, shows a small subset of the 10<sup>8</sup> visual elements of the fully branched urinary tree.

Listing 12 | JSON specification of Urinary Omega Tree

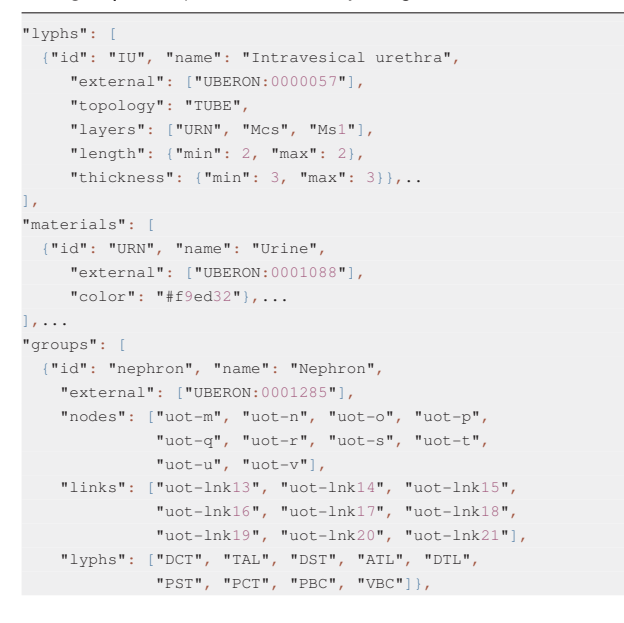

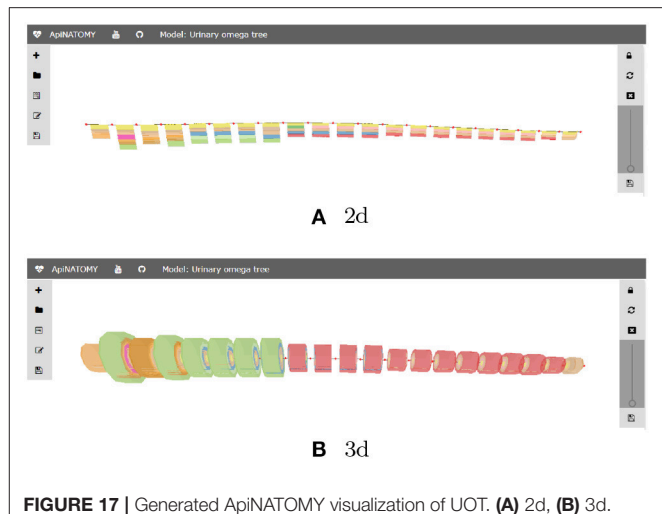

<span id="page-14-1"></span>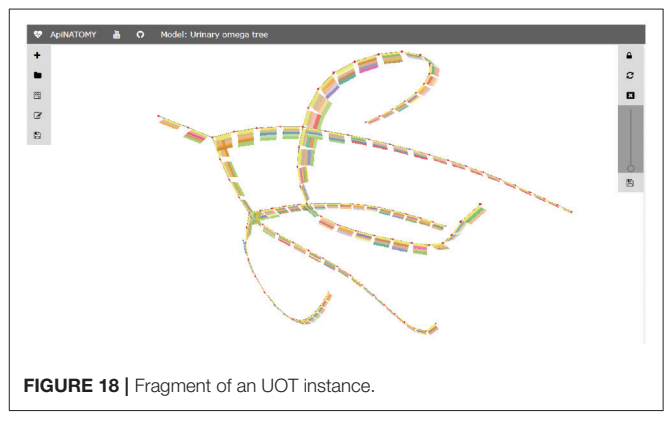

```
{"id": "henle", "name": "Loop of Henle",
   "external": ["UBERON:0001288"],
    "nodes": ["uot-n", "uot-o", "uot-p", "uot-q",
              "uot-r"].
   "links": ["uot-lnk14", "uot-lnk15", "uot-lnk16",
             "uot-lnk17"],
   "lyphs": ["TAL", "DST", "ATL", "DTL"]}
],
"assign": [
 {"path": "$.nodes[*]",
   "value": {"color": "red"}}]
```
# 6. DISCUSSION

The ApiNATOMY methodology offers a ubiquitous approach to multi-scale route modeling by offering abstractions and structural patterns for process description in biomedicine. The purpose of the presented ApiNATOMY KR model is to improve cross-scale data integration, navigation, and mapping.

The biomedical community has recognized the need for technical integration of existing resources into multi-scale interoperability platforms. Such platforms [\(Eissing et al., 2011;](#page-16-17) [Sarwar et al., 2019\)](#page-16-18) enable modeling and analysis of physiological phenomena, information discovery, simulation of disease progression in virtual organisms and their responses to stimuli. An in-depth review of approaches on multiscale modeling of biological systems, quantitative biomedical engineering methods, and current challenges in the field can be found in Walpole et al. [\(2013\)](#page-16-19). Various perspectives and views on physiological systems modeling, simulation, and control are also discussed in [Michmizos and Nikita \(2012\)](#page-16-20).

The aforementioned tools mainly focus on mathematical aspects of modeling while semantic and visual aspects are considered secondary. In contrast, ApiNATOMY provides means to define elaborate structural (tissue composition, assemblies, arborizations) and interaction patterns (coalescing assemblies, adjacency, connectivity) as well as to automatically generate visual schematics which conform to the specified constraints.

On the KM side, our work is closely linked to biological ontologies [\(Lambrix et al., 2007\)](#page-16-21) and biological KM (Antezana et al., [2009\)](#page-16-22). Ontologies are widely employed in systems medicine and systems biology to define the basic terms and relations and provide the basis for interoperability between systems as well as for search, integration and exchange of biomedical data. Dedicated domain-agnostic languages for specifying ontologies such as OWL Web Ontology Language (OWL) (and related languages like the Resource Description Framework Schema, RDF) became widely used [\(Bodenreider and Stevens, 2006\)](#page-16-23). In this context, there is ongoing work on translating ApiNATOMY schema into RDF and OWL to enable integration of generated physiology models with SciCrunch [\(Grethe et al., 2014\)](#page-16-24).

Directly describing input models of physiology routes in the ontological formats seems very in-practical and time-consuming. User-friendly versions of OWL such as Manchester syntax (W3C Working Group) make the textual inspection and editing of ontologies easier and could potentially be used by advanced modelers to specify physiology models. However, on the one hand, these languages focus on the level of detail not needed in our application. On the other hand, they are rather complex, not widely known, and require specialized expertise. Finally, we would need to translate such specifications into suitable format for data exchange and in-browser visualization.

For the latter reason, we opted for JSON as a format for userlevel model definition. It is a generic data format that itself only defines how data is stored on a very basic level, it is simple and requires minimum overhead in processing. Among other essential technologies widely used in web applications are three data formats built on JSON: GraphQL [\(GraphQL Foundation\)](#page-16-25), JSON-LD [\(W3C JSON-LD Working Group\)](#page-16-26) [(JSON for Linking Data), and JSON Schema [\(IETF Working Group\)](#page-16-7)]. GraphQL is a data query language that uses JSON both for data requests and responses. Using GraphQL, one can shape a form of JSON request, expecting to get data back in the exact same format. GraphQL is an alternative for a RESTful API and is used largely for data fetching in web applications. JSON-LD adds meaning to JSON documents. Using this data format, one can enrich the data in JSON documents with metadata reflecting the semantics of the content.

Graphical visualization remains an important enabler in many practical tasks related to bio-medical modeling. Numerous visualization methods for ontologies have been developed (Dudáš et al., [2018\)](#page-16-27). Most of these approaches are designed to display given structures and navigate the knowledge graphs, paying little attention to the process of acquisition and management of the data. Consequently, graphical modeling tools are rarely used for large-scale knowledge base populating or re-factoring. We tackle this issue with provision of the notion of modeling templates to instantly generate large sub-graphs. Modeling templates can also be used to encapsulate specialized formats for anatomical structure generation such as e.g., L-systems (Prusinkiewicz and Lindenmayer, [1990\)](#page-16-28).

# 7. CONCLUSIONS

In this paper, we presented the KR model for the ApiNATOMY framework, a modeling methodology of multi-scale physiology systems. We described the key modeling classes and illustrated their use to model and visualize physiology structures.

While there are many well-structured formats to accurately capture the semantic relationships among organs, cells, proteins, etc., none of them are working across scale in a way that enables automated generation of visual route schematics reflecting entity interaction within a given context. With ApiNATOMY KR model and KM toolset, we are able to model and display structural information (e.g., show regional and constitutional parts of various compartments, define material composition), satisfy spatial constraints (i.e., position process edges within compartments or their borders), automatically generate resources to model complex assemblies (arborizations, membrane channels), associate resources with various data from ontological terms to computational models.

The ApiNATOMY KR has been designed to accommodate frequent changes and updates. Model authors working in certain areas of physiology may require modeling templates which allow them to quickly describe recurring patterns in the system under study. With the use of JSON for model definition and extended JSON Schema for generating entity-relationship diagrams, we succeeded to create a working prototype satisfying given system requirements.

# DATA AVAILABILITY STATEMENT

Publicly available datasets were analyzed in this study. This data can be found here: [https://github.com/open-physiology/open](https://github.com/open-physiology/open-physiology-viewer)[physiology-viewer.](https://github.com/open-physiology/open-physiology-viewer)

# AUTHOR CONTRIBUTIONS

BB designed a conceptual framework for the topological and semantic assembly of multiscale physiology route maps. The framework, called ApiNATOMY, consists of a knowledge representation (KR) model and a set of knowledge management (KM) tools. All authors contributed to the article and approved the submitted version.

# FUNDING

This work was conducted under the auspices of the Stimulating Peripheral Activity to Relieve Conditions

(SPARC) program (RRID:SCR\_017041) supported by the NIH Common fund award numbers 1OT3OD025349 and K-CORE 1OT2OD030541. The content is solely the responsibility of the authors and does not necessarily represent the official views of the National Institutes of Health.

#### **REFERENCES**

- <span id="page-16-22"></span>Antezana, E., Kuiper, M., and Mironov, V. (2009). Biological knowledge management: the emerging role of the Semantic Web technologies. Brief. Bioinform. 10, 392–407. doi: [10.1093/bib/bbp024](https://doi.org/10.1093/bib/bbp024)
- <span id="page-16-4"></span>Arp, R., Smith, B., and Spear, A. (2015). Building Ontologies With Basic Formal Ontology. Cambridge, MA: MIT Press.
- <span id="page-16-23"></span>Bodenreider, O., and Stevens, R. (2006). Bio-ontologies: current trends and future directions. Brief. Bioinform. 7, 256–274. doi: [10.1093/bib/bbl027](https://doi.org/10.1093/bib/bbl027)
- <span id="page-16-2"></span>de Bono, B., Grenon, P., and Sammut, S. J. (2012). ApiNATOMY: a novel toolkit for visualizing multiscale anatomy schematics with phenotype-related information. Hum. Mutat. 33, 837–848. doi: [10.1002/humu.22065](https://doi.org/10.1002/humu.22065)
- <span id="page-16-3"></span>de Bono, B., Safaei, S., Grenon, P., and Hunter, P. J. (2017). Meeting the multiscale challenge: representing physiology processes over apinatomy circuits using Bond graphs. Interface Focus 8, 1–13.
- <span id="page-16-13"></span>de Matos, P., Dekker, A., Ennis, M., Hastings, J., Haug, K., Turner, S., and Steinbeck, C. (2010). ChEBI: a chemistry ontology and database. J. Cheminformatics 2(Suppl.):P6. doi: [10.1186/1758-2946-2-S1-P6](https://doi.org/10.1186/1758-2946-2-S1-P6)
- <span id="page-16-12"></span>Diehl, A., Meehan, T., Bradford, Y. M., Brush, M. H., Dahdul, W. M., Dougall, D. S., et al. (2016). The cell ontology 2016: enhanced content, modularization, and ontology interoperability. J. Biomed. Semant. 7:44. doi: [10.1186/s13326-016-0088-7](https://doi.org/10.1186/s13326-016-0088-7)
- <span id="page-16-27"></span>Dudá˘s, M., Lohmann, S., Svátek, V., and Pavlov, D. (2018). Ontology visualization methods and tools: a survey of the state of the art. Knowl. Eng. Rev. 33:e10. doi: [10.1017/S0269888918000073](https://doi.org/10.1017/S0269888918000073)
- <span id="page-16-17"></span>Eissing, T., Kuepfer, L., Becker, C., Block, M. S., and et al. (2011). A computational systems biology software platform for multiscale modeling and simulation: integrating whole-body physiology, disease biology, and molecular reaction networks. Front. Physiol. 2:4. doi: [10.3389/fphys.2011.00004](https://doi.org/10.3389/fphys.2011.00004)
- <span id="page-16-11"></span>Gaudet, P., Škunca, N., Hu, J. C., and Dessimoz, C. (2017). Primer on the Gene Ontology. New York, NY: Springer.
- <span id="page-16-8"></span>Gössner, S. JSONPath - XPath for JSON. Available online at: [https://goessner.net/](https://goessner.net/articles/JsonPath/) [articles/JsonPath/](https://goessner.net/articles/JsonPath/) (accessed February 04, 2021).
- <span id="page-16-25"></span>GraphQL Foundation. GraphQL.
- <span id="page-16-24"></span>Grethe, J., Bandrowski, A., Davis, B., Christopher, C., Gupta, A., Larson, S., et al. (2014). SciCrunch: a cooperative and collaborative data and resource discovery platform for scientific communities. Front. Neuroinformatics 8:69. doi: [10.3389/conf.fninf.2014.18.00069](https://doi.org/10.3389/conf.fninf.2014.18.00069)
- <span id="page-16-15"></span>Holten, D., and van Wijk, J. J. (2009). "Force-directed edge bundling for graph visualization," in Proceedings of the 11th Eurographics / IEEE - VGTC Conference on Visualization, EuroVis'09 (Wiley-Blackwell), 983–998.
- <span id="page-16-7"></span>IETF Working Group. JSON Schema.
- <span id="page-16-16"></span>Kokash, N., de Bono B., and J., K. (2014). "Template-based treemaps to preserve spatial constraints," in Proceedings of the International Conference on Information Visualization Theory and Applications (IVAPP). (SciTePress).

### ACKNOWLEDGMENTS

The publication has been prepared with the support of the RUDN University Program 5-100 and funded by RFBR according to the research projects No. 12-34-56789 and No. 12-34-56789 (recipient NK, knowledge modeling and software design).

<span id="page-16-5"></span>Kokash, N. Open Physiology Viewer Source Code. Available online at: [https://github.](https://github.com/open-physiology/open-physiology-viewer) [com/open-physiology/open-physiology-viewer](https://github.com/open-physiology/open-physiology-viewer) (accessed February 04, 2021).

- <span id="page-16-6"></span>Kokash, N. Open Physiology Viewer. Available online at: [http://open-physiology](http://open-physiology-viewer.surge.sh)[viewer.surge.shA](http://open-physiology-viewer.surge.sh)QQ21 (accessed February 04, 2021).
- <span id="page-16-21"></span>Lambrix, P., Tan, H., Jakoniene, V., and Strömbäck, L. (2007). Biological Ontologies. Boston, MA: Springer US.
- <span id="page-16-20"></span>Michmizos, K., and Nikita, K. (2012). Physiological Systems Modeling, Simulation, and Control. Hershey, PA: IGI Global.
- <span id="page-16-10"></span>Mungall, C., Torniai, C., V Gkoutos, G., Lewis, S., and Haendel, M. (2012). Uberon, an integrative multi-species anatomy ontology. Genome Biol. 13:R5. doi: [10.1186/gb-2012-13-1-r5](https://doi.org/10.1186/gb-2012-13-1-r5)
- <span id="page-16-14"></span>National Center for Biotechnology Information. Pubmed. Available online at: <https://www.ncbi.nlm.nih.gov/pubmed/> (accessed February 04, 2021).
- <span id="page-16-0"></span>National Institutes of Health. Stimulating Peripheral Activity to Relieve Conditions (SPARC). Available online at:<https://commonfund.nih.gov/sparc> (accessed February 04, 2021).
- <span id="page-16-28"></span>Prusinkiewicz, P., and Lindenmayer, A. (1990). Graphical Modeling Using L-Systems. New York, NY: Springer.
- <span id="page-16-9"></span>Rosse, C., and Mejino, J. (2008). The foundational model of anatomy ontology. Anat. Ontol. Bioinform. 6, 59–117.
- <span id="page-16-18"></span>Sarwar, D. M., Kalbasi, R., Gennari, J. H., Carlson, B. E., Neal, M. L., Bono, B. d., et al. (2019). Model annotation and discovery with the physiome model repository. BMC Bioinformatics [20:457. doi: 10.1186/s12859-019-](https://doi.org/10.1186/s12859-019-2987-y) 2987-y
- <span id="page-16-1"></span>Snyder, M. P., Lin, S., Posgai, A., Atkinson, M., Regev, A., Rood, A., et al. (2019). Mapping the human body at cellular resolution – the NIH Common Fund Human BioMolecular Atlas Program. arXiv e-prints. doi: [10.1038/s41586-019-1629-x](https://doi.org/10.1038/s41586-019-1629-x)
- <span id="page-16-26"></span>W3C JSON-LD Working Group. JSON for Linking Data.
- W3C Working Group. OWL 2 Web Ontology Language Manchester Syntax, 2nd Edn.
- <span id="page-16-19"></span>Walpole, J., Papin, J. A., and Peirce, S. M. (2013). Multiscale computational models of complex biological systems. Annu. Rev. Biomed. Eng. 15, 137–154. doi: [10.1146/annurev-bioeng-071811-150104](https://doi.org/10.1146/annurev-bioeng-071811-150104)

**Conflict of Interest:** The authors declare that the research was conducted in the absence of any commercial or financial relationships that could be construed as a potential conflict of interest.

Copyright © 2021 Kokash and de Bono. This is an open-access article distributed under the terms of the [Creative Commons Attribution License](http://creativecommons.org/licenses/by/4.0/) [\(CC BY\).](http://creativecommons.org/licenses/by/4.0/) The use, distribution or reproduction in other forums is permitted, provided the original author(s) and the copyright owner(s) are credited and that the original publication in this journal is cited, in accordance with accepted academic practice. No use, distribution or reproduction is permitted which does not comply with these terms.